## **CLOUD WORKLOAD PERFORMANCE AND COST COMPARISON: AMD-BASED OPEN COMPUTE 3.0 SERVER VS. HP PROLIANT DL360P GEN8**

# AMD-BASED OPEN COMPUTE 3.0 SERVER **26% GREATER CLOUD DATABASE PERFORMANCE.** 43% LESS COST.

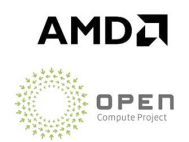

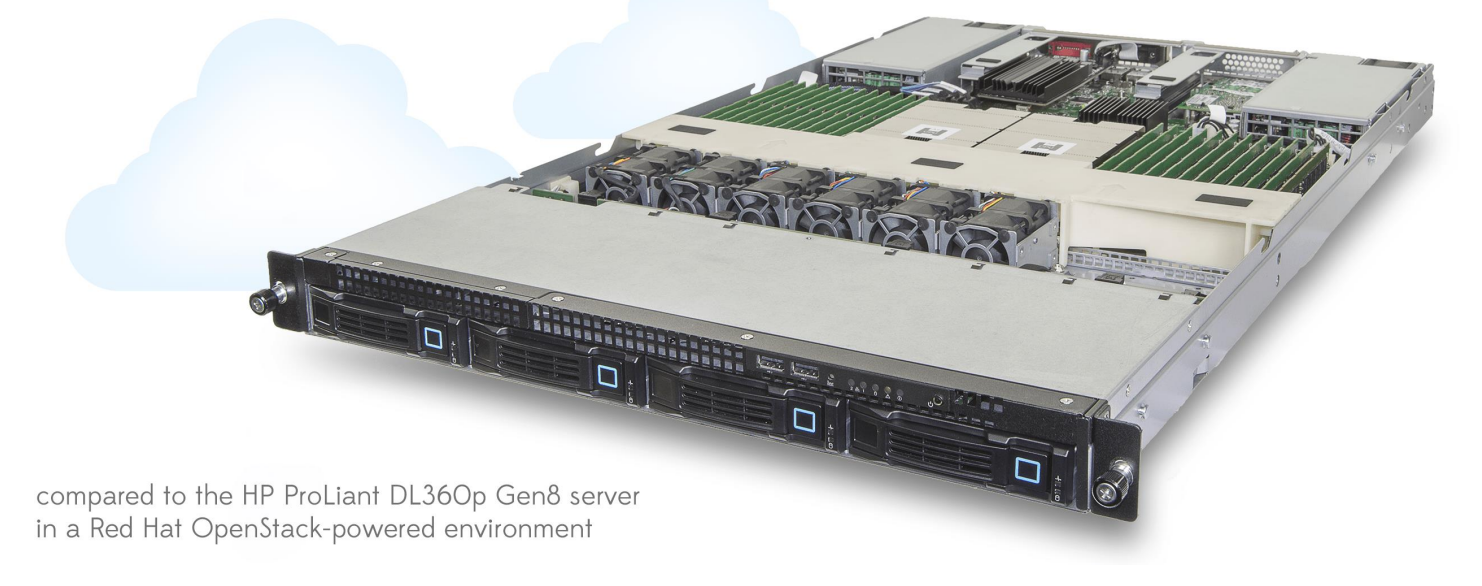

With the growing space of cloud computing, both public and private, enterprises, service providers, and other large organizations are looking for ways of achieving equal or better performance with minimal capital expense outlay. The AMDbased Open Compute 3.0 platform is comprised of servers that meet this need directly. Offered at a lower cost, these servers have the potential of greatly increasing performance per dollar spent for large datacenters.

Here in the labs at Principled Technologies, we tested two servers, the AMD Opteron™ 6378-based Open Compute 3.0 server and the Intel® Xeon® processor E5- 2640-based HP ProLiant DL360p Gen8, to see how much of an online transaction processing (OLTP) workload they could each handle in a Red Hat Enterprise Linux OpenStack platform-powered environment. Since many cloud services use open source database software, we configured the virtual machine (VM) test image to use PostgreSQL and tested multiple VMs on each server running an OLTP workload.

The AMD-based Open Compute 3.0 server, which costs only \$6,311, handled 26.2 percent more orders per minute (OPM) running 12 VMs than the Intel-based HP ProLiant DL360p Gen8, a server that costs \$11,193. That means an organization could have better cloud database performance while spending 43.6 percent less. For businesses and consumers using either private or public cloud environments to run database workloads, the AMD-based Open Compute 3.0 server is an excellent, costeffective choice.

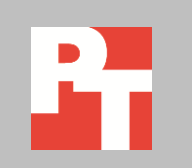

### AUGUST 2013 A PRINCIPLED TECHNOLOGIES TEST REPORT Commissioned by Advanced Micro Devices, Inc.

# **GREATER PERFORMANCE**

In our test scenario, we installed a small Red Hat OpenStack environment, consisting of the OpenStack controller server, a server running the OpenStack Cinder block storage server backed by SSD storage, and using two compute nodes: the AMDbased Open Compute server, and the HP ProLiant server. We used DVD Store 2.1, a benchmark that simulates an online store, to generate the cloud database load. Using OpenStack, we spawned 12 VMs from the same OpenStack image running Red Hat Enterprise Linux 6.4 and PostgreSQL 9.2. First, we enabled the AMD-based Open Compute server as an OpenStack node, then spawned 12 VMs, and ran the test. We repeated the process on the HP ProLiant server, each time running 12 VMs on only the active OpenStack compute node, allowing us to measure cloud performance on one node at a time with all other cloud components being equal. Each VM was comprised of two vCPUs and 12GB RAM.

We focused our results on OPM. We ran the tests three times for both configurations and report the median results. As Figure 1 shows, the AMD-based Open Compute 3.0 server handled 26.2 percent more orders per minute than the Intel-based HP server.

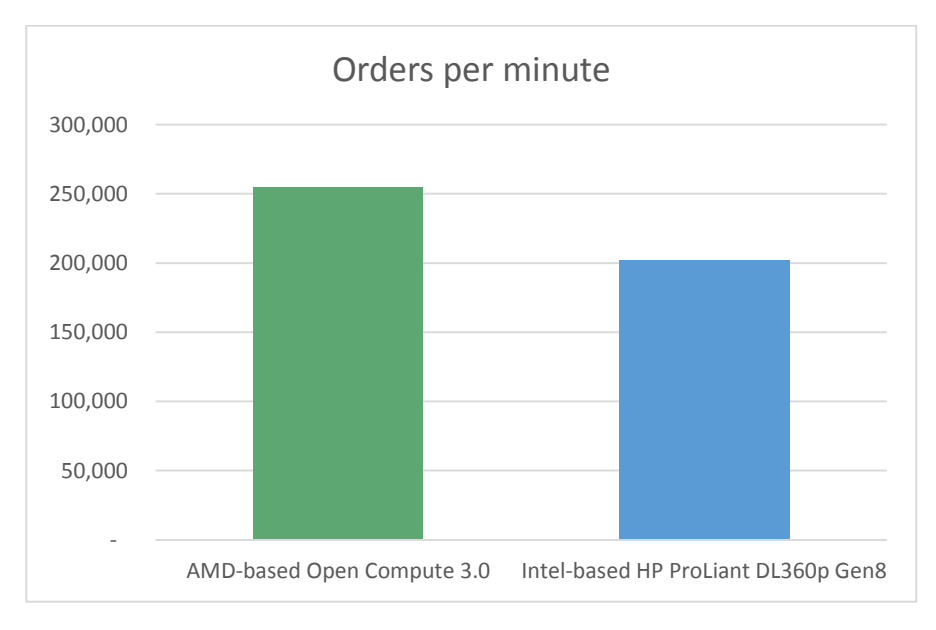

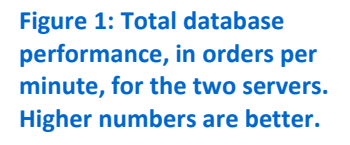

Figure 2 shows the OPM results of the benchmark that each VM achieved. When handling this workload of 12 VMs, the AMD Open Compute 3.0 solution ran 26.2 percent more transactions per minute than the HP solution. Both servers reported CPU utilization between 80 to 90 percent.

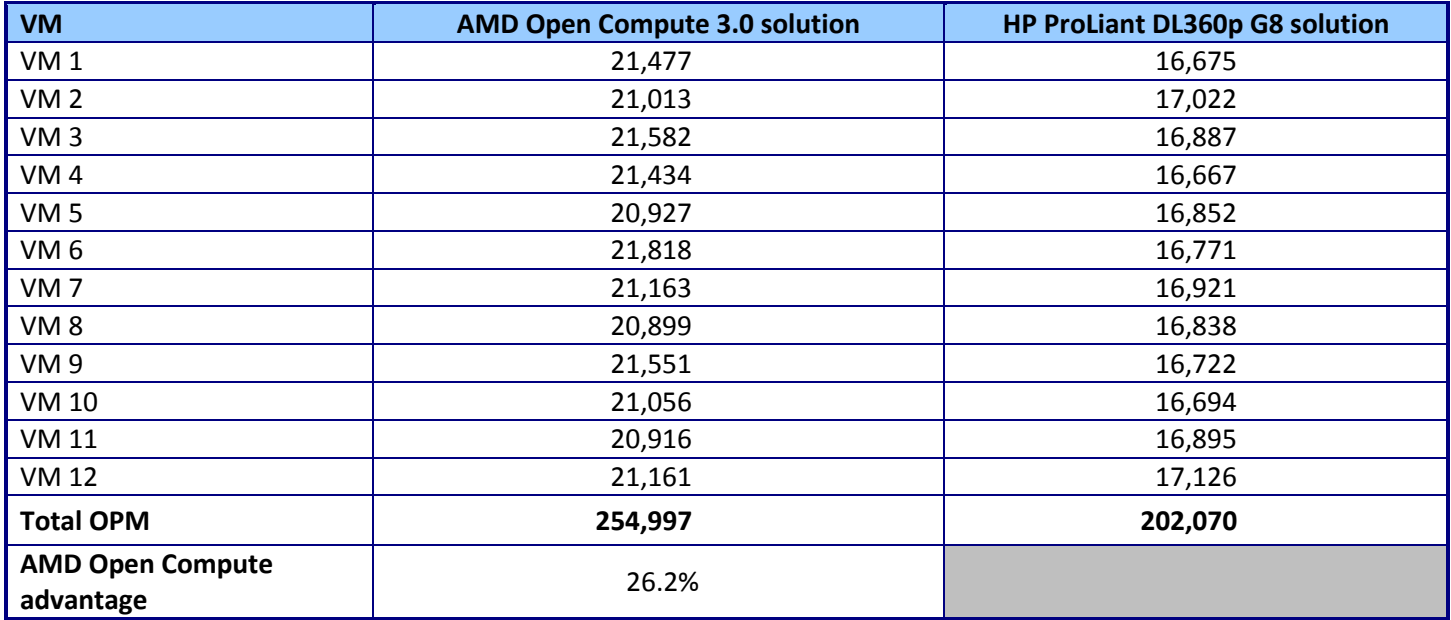

For information about the servers we tested, see **Appendix A.** For complete details on how we tested, see [Appendix B](#page-7-0).

## **GREAT SAVINGS**

In addition to testing, we also compared pricing of the two servers. We noted each component of both servers and obtained the price for the total solution. We found that the AMD processor-based solution had a 43.6 percent lower cost than the HP solution. These are the list prices for both solutions and do not include shipping or tax.

The pricing of the HP server was current as of August 6, 2013. After creating a list of its components, we obtained the list price of the HP server from the company's website.<sup>1</sup> The HP quote we obtained contained two hard drives and was listed for \$11,532, but for pricing fairness we removed the cost of the second hard drive (list price \$339<sup>2</sup>), as the AMD-based server had only one drive. Therefore, the total cost of the HP solution was \$11,193.

The pricing of the AMD-based server was current as of August 13, 2013. After creating a list of its components, we obtained the list price of the AMD-based server from an AMD Open 3.0 OCP provider via AMD. The total cost of the AMD-based solution was \$6,311. Both quotes for the solutions included three-year warranty and maintenance.

 $\overline{\phantom{a}}$ 

<sup>1</sup> [www.hp.com](http://www.hp.com/)

<sup>2</sup> [h30094.www3.hp.com/product/sku/10389176](http://h30094.www3.hp.com/product/sku/10389176)

# **MAXIMIZING PERFORMANCE PER DOLLAR**

When we took the cost of the servers into account, we found that the AMD Open Compute 3.0 server had 123.2 percent greater performance per dollar, as Figure 3 shows.

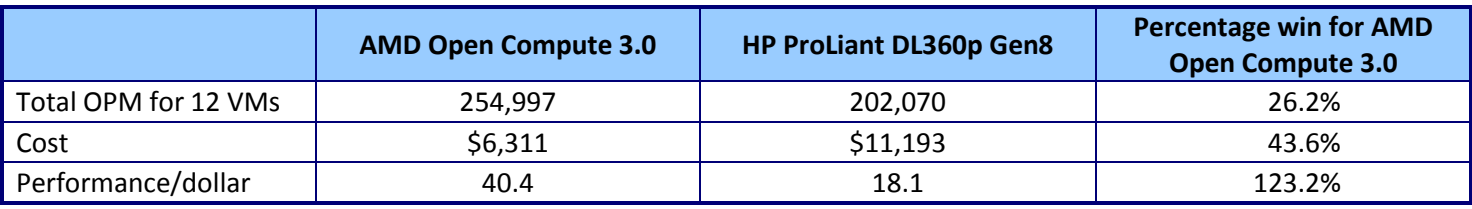

**Figure 3: Performance-per-dollar calculations.**

# **WHAT WE TESTED**

### **About AMD-based Open Compute 3.0 server**

AMD recently unveiled a new server platform, AMD Open 3.0, as part of its work with the Open Compute Project Foundation and its ongoing commitment to open industry standards. According to AMD, "Open 3.0 is a feature correct platform that enables low-cost, low power and flexible configurations, and offers the following advantages over off-the-shelf OEM platforms:

- A targeted feature-set that eliminates unnecessary components and optimizes the most important ones
- Low acquisition cost and low power, enabling lower total cost of ownership (TCO)
- A common platform … to help drive down server cost."

Learn more about AMD-based Open Compute 3.0 at [amd.com/opencompute.](http://amd.com/opencompute)

### **About Red Hat Enterprise Linux OpenStack Platform**

With continuous support in the open-source OpenStack development community, Red Hat recently introduced Red Hat Enterprise Linux (RHEL) OpenStack Platform for building a public or private infrastructure-as-a-service cloud. As part of the Red Hat Cloud Infrastructure, Red Hat Enterprise Linux OpenStack Platform delivers Red Hat OpenStack technology optimized for and integrated with Red Hat Enterprise Linux. The design of RHEL OpenStack Platform allows for scalability and fault-tolerance as well as easy integration with RHEL for a managed private or public cloud development for cloud-enabled workloads. RHEL OpenStack Platform is a single subscription offering that includes RHEL server.

### **About our DVD Store 2.1 workload**

To create our real-world e-commerce workload, we used the DVD Store Version 2.1 benchmarking tool. DS2 models an online DVD store, where customers log in, search for movies, and make purchases. DS2 reports these actions in orders per minute that the system could handle, to show what kind of performance you could expect for your customers. The DS2 workload also performs other actions, such as adding new customers, to exercise the wide range of database functions you would need to run your e-commerce environment.

For more details about the DS2 tool, see [www.delltechcenter.com/page/DVD+Store.](http://www.delltechcenter.com/page/DVD+Store)

# **IN CONCLUSION**

A powerful server with strong performance that can handle demanding OLTP workloads is a smart choice for organizations interested in cloud computing. With 26.2 percent more transactions in an OLTP workload running on OpenStack cloud software, and at 43.6 percent less cost than an Intel-based HP solution, the AMD processorpowered Open Compute 3.0 server using Red Hat Enterprise Linux OpenStack Platform delivers powerful and cost-effective cloud performance.

# <span id="page-5-0"></span>**APPENDIX A – SYSTEM CONFIGURATION INFORMATION**

Figure 4 provides configuration information about the servers we used in our tests.

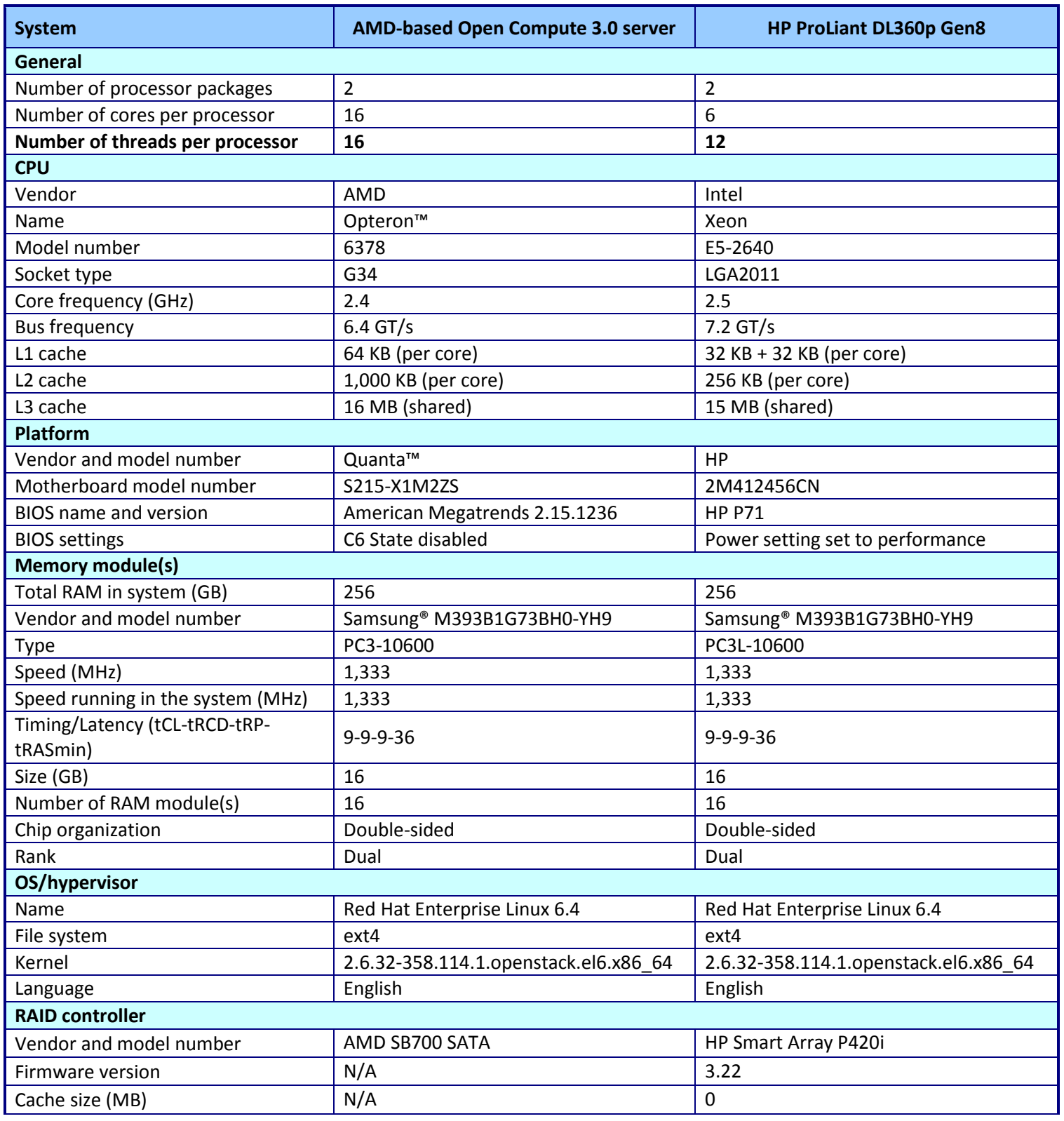

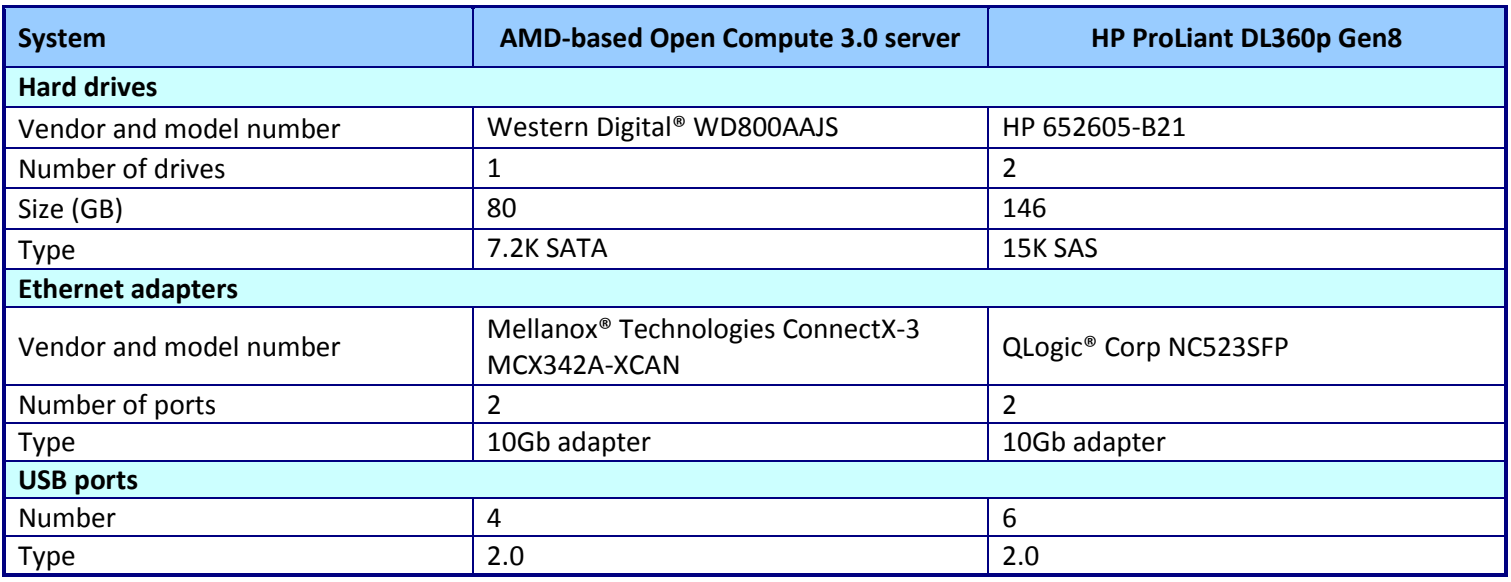

**Figure 4: System configuration information for the test systems.**

# **APPENDIX B – HOW WE TESTED**

<span id="page-7-0"></span>We installed a small Red Hat OpenStack environment, consisting of the OpenStack controller server, a server running the OpenStack Cinder block storage server backed by high performance SSD storage (24 disks), and using two compute nodes: the AMD-based Open Compute server, and the HP ProLiant server. The client application traffic used a 1Gb network and the Cinder storage network used a 10Gb network. See Figure 5 for a visual representation of the test topology.

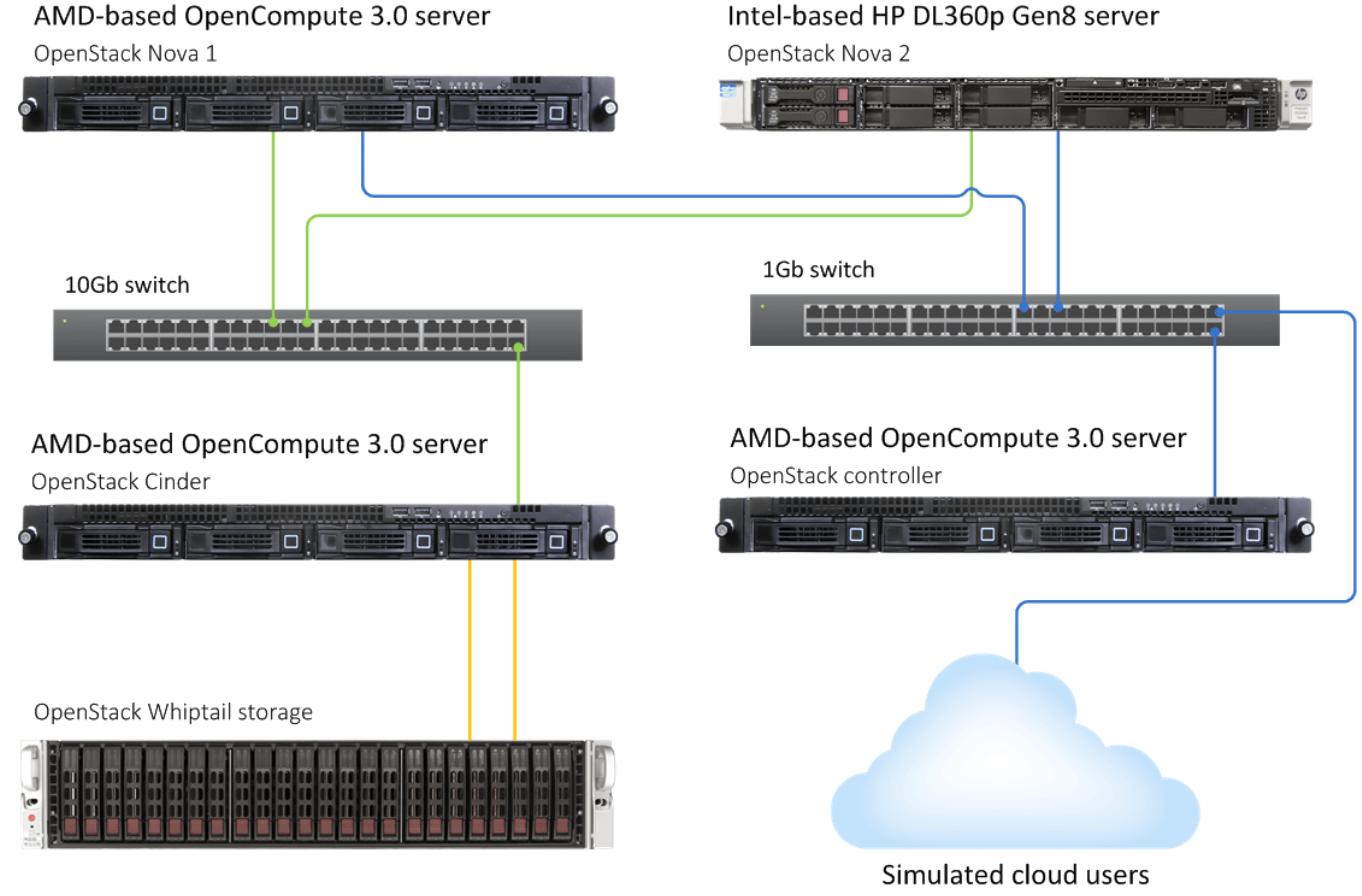

**Figure 5: Test topology**

# **Installing Red Hat Enterprise Linux 6.4 and OpenStack**

**Installing Red Hat Enterprise Linux 6.4**

- 1. Insert and boot from the Red Hat Enterprise Linux 6.4 x86\_64 installation DVD.
- 2. At the welcome screen, select Install or upgrade an existing system, and press Enter.
- 3. At the Media test screen, select Skip, and press Enter.
- 4. At the Red Hat Enterprise Linux 6 title screen, click Next.
- 5. At the Choose an Installation Language screen, select English, and click Next.
- 6. At the Keyboard Type screen, select U.S. English, and click Next.
- 7. At the Storage Devices screen, select Basic Storage Devices, and click Next.
- 8. If a warning for device initialization appears, select Yes, discard any data.
- 9. At the Name the Computer screen, enter the host name, and click Configure Network.
- 10. At the Network Connections screen, select the server's main or management network interface, and click Edit.
- 11. At the Editing network interface screen, check Connect Automatically.
- 12. On the same screen, select the IPv4 Settings tab, change the Method to Manual, and click Add.
- 13. On the same screen, enter the IP address, Netmask, Gateway, and DNS server. Click Apply.
- 14. Click Close on the Network Connections screen, and click Next on the Name the Computer screen.
- 15. At the Time zone selection screen, select the appropriate time zone, and click Next.
- 16. Enter the root password in the Root Password and Confirm fields, and click Next.
- 17. At the Assign Storage Devices screen, from the list in the left column, select the Linux disk, and click the arrow to copy the device to the right column. Next to the Linux disk, click the Boot radio button, and click Next.
- 18. At the Partition selection screen, select Replace Existing Linux System(s), and click Next.
- 19. If a warning appears, click Write changes to disk.
- 20. At the default installation screen, click Minimal, then click Next to begin the installation.
- 21. At the Congratulations screen, click Reboot.
- 22. After the system reboots, log in as root.
- 23. Ensure your system is updated via RHN. If not, register your system with RHN.

#### **Preparing for OpenStack installation**

Install yum-utils.

# yum install -y yum-utils

Prevent yum from pulling OpenStack information from the older RHOS repositories.

```
# yum-config-manager --disable rhel-server-ost-6-preview-rpms
```
- # yum-config-manager --disable rhel-server-ost-6-folsom-rpms
- # yum-config-manager --enable rhel-server-ost-6-3-rpms
- Run yum repolist to verify that you are not updating from the older RHOS repositories.
- Run the following commands to ensure that you are updating from the proper repositories:

```
yum install -y yum-plugin-priorities
yum-config-manager --enable rhel-server-ost-6-3-rpms \
         --setopt="rhel-server-ost-6-3-rpms.priority=1"
```
- Type yum update  $-y$  to get the latest updates for your system.
- Reboot your system after updating.

• Install the final remaining prerequisites for OpenStack:

yum install -y openssh-clients vim openstack-packstack

### **Installing Red Hat OpenStack on all systems**

Before running Packstack, we created an LVM storage group on our future Cinder server (located on our external storage) named cinder-volumes. We ran Packstack on the system we intended to use as our OpenStack Controller node by typing the following command:

```
packstack --answer-file=answers.cfg
Below are the contents of the answers.cfg file:
[general]
```
# Set to 'y' if you would like Packstack to install Glance CONFIG\_GLANCE\_INSTALL=y

# Set to 'y' if you would like Packstack to install Cinder CONFIG\_CINDER\_INSTALL=y

# Set to 'y' if you would like Packstack to install Nova CONFIG\_NOVA\_INSTALL=y

# Set to 'y' if you would like Packstack to install Quantum CONFIG\_QUANTUM\_INSTALL=y

# Set to 'y' if you would like Packstack to install Horizon CONFIG\_HORIZON\_INSTALL=y

# Set to 'y' if you would like Packstack to install Swift CONFIG\_SWIFT\_INSTALL=n

# Set to 'y' if you would like Packstack to install the OpenStack # Client packages. An admin "rc" file will also be installed CONFIG\_CLIENT\_INSTALL=y

# Comma separated list of NTP servers. Leave plain if Packstack # should not install ntpd on instances. CONFIG\_NTP\_SERVERS=<IP Address of NTP server>

# Set to 'y' if you would like Packstack to install Nagios to monitor # openstack hosts CONFIG\_NAGIOS\_INSTALL=n

# Path to a Public key to install on servers. If a usable key has not # been installed on the remote servers the user will be prompted for a # password and this key will be installed so the password will not be # required again CONFIG\_SSH\_KEY=

# The IP address of the server on which to install MySQL CONFIG\_MYSQL\_HOST=<IP Address of OpenStack controller>

# Username for the MySQL admin user CONFIG\_MYSQL\_USER=root

# Password for the MySQL admin user CONFIG\_MYSQL\_PW=<password>

# The IP address of the server on which to install the QPID service CONFIG\_QPID\_HOST=<IP Address of OpenStack controller>

# The IP address of the server on which to install Keystone CONFIG\_KEYSTONE\_HOST=<IP Address of OpenStack controller>

# The password to use for the Keystone to access DB CONFIG\_KEYSTONE\_DB\_PW=<password>

# The token to use for the Keystone service api CONFIG\_KEYSTONE\_ADMIN\_TOKEN=e1f149f7e9dd4e529f4fd21212507dd1

# The password to use for the Keystone admin user CONFIG\_KEYSTONE\_ADMIN\_PW=<password>

# The IP address of the server on which to install Glance CONFIG\_GLANCE\_HOST=<IP Address of OpenStack controller>

# The password to use for the Glance to access DB

#### CONFIG\_GLANCE\_DB\_PW=4cb21c0ccd2e4bec

# The password to use for the Glance to authenticate with Keystone CONFIG\_GLANCE\_KS\_PW=6536b85583ba4f77

# The IP address of the server on which to install Cinder CONFIG\_CINDER\_HOST=<IP Address of Cinder server>

# The password to use for the Cinder to access DB CONFIG\_CINDER\_DB\_PW=c66f1c6aac9d4e12

# The password to use for the Cinder to authenticate with Keystone CONFIG\_CINDER\_KS\_PW=e0ee24d0255c4112

# Create Cinder's volumes group. This should only be done for testing # on a proof-of-concept installation of Cinder. This will create a # file-backed volume group and is not suitable for production usage. CONFIG\_CINDER\_VOLUMES\_CREATE=n

# Cinder's volumes group size CONFIG\_CINDER\_VOLUMES\_SIZE=20G

# The IP address of the server on which to install the Nova API # service CONFIG\_NOVA\_API\_HOST=<IP Address of OpenStack controller>

# The IP address of the server on which to install the Nova Cert # service CONFIG\_NOVA\_CERT\_HOST=<IP Address of OpenStack controller>

# The IP address of the server on which to install the Nova VNC proxy CONFIG\_NOVA\_VNCPROXY\_HOST=<IP Address of OpenStack controller>

# A comma separated list of IP addresses on which to install the Nova # Compute services CONFIG\_NOVA\_COMPUTE\_HOSTS=<IP Address of HP node>,<IP Address of AMD node>

# The IP address of the server on which to install the Nova Conductor

# service CONFIG\_NOVA\_CONDUCTOR\_HOST=<IP Address of OpenStack controller>

# The password to use for the Nova to access DB CONFIG\_NOVA\_DB\_PW=ba5aabad97d84cd1

# The password to use for the Nova to authenticate with Keystone CONFIG\_NOVA\_KS\_PW=2ac25599e9144cb3

# The IP address of the server on which to install the Nova Scheduler # service CONFIG\_NOVA\_SCHED\_HOST=<IP Address of OpenStack controller>

# The overcommitment ratio for virtual to physical CPUs. Set to 1.0 # to disable CPU overcommitment CONFIG\_NOVA\_SCHED\_CPU\_ALLOC\_RATIO=16.0

# The overcommitment ratio for virtual to physical RAM. Set to 1.0 to # disable RAM overcommitment CONFIG\_NOVA\_SCHED\_RAM\_ALLOC\_RATIO=1.5

# Private interface for Flat DHCP on the Nova compute servers CONFIG\_NOVA\_COMPUTE\_PRIVIF=eth1

# The IP address of the server on which to install the Nova Network # service CONFIG\_NOVA\_NETWORK\_HOST=<IP Address of OpenStack controller>

# Public interface on the Nova network server CONFIG\_NOVA\_NETWORK\_PUBIF=eth0

# Private interface for Flat DHCP on the Nova network server CONFIG\_NOVA\_NETWORK\_PRIVIF=eth1

# IP Range for Flat DHCP CONFIG\_NOVA\_NETWORK\_FIXEDRANGE=192.168.32.0/22

# IP Range for Floating IP's

#### CONFIG\_NOVA\_NETWORK\_FLOATRANGE=10.3.4.0/22

# Name of the default floating pool to which the specified floating # ranges are added to CONFIG\_NOVA\_NETWORK\_DEFAULTFLOATINGPOOL=nova

# Automatically assign a floating IP to new instances CONFIG\_NOVA\_NETWORK\_AUTOASSIGNFLOATINGIP=n

# The IP addresses of the server on which to install the Quantum # server CONFIG\_QUANTUM\_SERVER\_HOST=<IP Address of OpenStack controller>

# Enable network namespaces for Quantum CONFIG\_QUANTUM\_USE\_NAMESPACES=y

# The password to use for Quantum to authenticate with Keystone CONFIG\_QUANTUM\_KS\_PW=7f5b62e37a344ce4

# The password to use for Quantum to access DB CONFIG\_QUANTUM\_DB\_PW=83f0378ddfb446ee

# A comma separated list of IP addresses on which to install Quantum # L3 agent CONFIG\_QUANTUM\_L3\_HOSTS=<IP Address of OpenStack controller>

# The name of the bridge that the Quantum L3 agent will use for # external traffic CONFIG\_QUANTUM\_L3\_EXT\_BRIDGE=br-ex

# A comma separated list of IP addresses on which to install Quantum # DHCP agent CONFIG\_QUANTUM\_DHCP\_HOSTS=<IP Address of OpenStack controller>

# The name of the L2 plugin to be used with Quantum CONFIG\_QUANTUM\_L2\_PLUGIN=openvswitch

# A comma separated list of IP addresses on which to install Quantum

# metadata agent CONFIG\_QUANTUM\_METADATA\_HOSTS=<IP Address of OpenStack controller>

# A comma separated list of IP addresses on which to install Quantum # metadata agent CONFIG\_QUANTUM\_METADATA\_PW=2d3827d6a26243d5

# The type of network to allocate for tenant networks CONFIG\_QUANTUM\_LB\_TENANT\_NETWORK\_TYPE=local

# A comma separated list of VLAN ranges for the Quantum linuxbridge # plugin CONFIG\_QUANTUM\_LB\_VLAN\_RANGES=

# A comma separated list of interface mappings for the Quantum # linuxbridge plugin CONFIG\_QUANTUM\_LB\_INTERFACE\_MAPPINGS=

# Type of network to allocate for tenant networks CONFIG\_QUANTUM\_OVS\_TENANT\_NETWORK\_TYPE=vlan

# A comma separated list of VLAN ranges for the Quantum openvswitch # plugin CONFIG\_QUANTUM\_OVS\_VLAN\_RANGES=physnet1:1000:2000

# A comma separated list of bridge mappings for the Quantum # openvswitch plugin CONFIG\_QUANTUM\_OVS\_BRIDGE\_MAPPINGS=physnet1:br-net1

# The IP address of the server on which to install the OpenStack # client packages. An admin "rc" file will also be installed CONFIG\_OSCLIENT\_HOST=<IP Address of OpenStack controller>

# The IP address of the server on which to install Horizon CONFIG\_HORIZON\_HOST=<IP Address of OpenStack controller>

# To set up Horizon communication over https set this to "y" CONFIG\_HORIZON\_SSL=n

# PEM encoded certificate to be used for ssl on the https server, # leave blank if one should be generated, this certificate should not # require a passphrase CONFIG\_SSL\_CERT=

# Keyfile corresponding to the certificate if one was entered CONFIG\_SSL\_KEY=

# The IP address on which to install the Swift proxy service CONFIG\_SWIFT\_PROXY\_HOSTS=<IP Address of OpenStack controller>

# The password to use for the Swift to authenticate with Keystone CONFIG\_SWIFT\_KS\_PW=ad152bdb90a04d23

# A comma separated list of IP addresses on which to install the # Swift Storage services, each entry should take the format # <ipaddress>[/dev], for example 127.0.0.1/vdb will install /dev/vdb # on 127.0.0.1 as a swift storage device(packstack does not create the # filesystem, you must do this first), if /dev is omitted Packstack # will create a loopback device for a test setup CONFIG\_SWIFT\_STORAGE\_HOSTS=<IP Address of OpenStack controller>

# Number of swift storage zones, this number MUST be no bigger than # the number of storage devices configured CONFIG\_SWIFT\_STORAGE\_ZONES=1

# Number of swift storage replicas, this number MUST be no bigger # than the number of storage zones configured CONFIG\_SWIFT\_STORAGE\_REPLICAS=1

# FileSystem type for storage nodes CONFIG\_SWIFT\_STORAGE\_FSTYPE=ext4

# To subscribe each server to EPEL enter "y" CONFIG\_USE\_EPEL=n

# A comma separated list of URLs to any additional yum repositories

# to install CONFIG\_REPO=

# To subscribe each server with Red Hat subscription manager, include # this with CONFIG\_RH\_PW CONFIG\_RH\_USER=

# To subscribe each server with Red Hat subscription manager, include # this with CONFIG\_RH\_USER CONFIG\_RH\_PW=

# To subscribe each server to Red Hat Enterprise Linux 6 Server Beta # channel (only needed for Preview versions of RHOS) enter "y" CONFIG\_RH\_BETA\_REPO=n

# To subscribe each server with RHN Satellite,fill Satellite's URL # here. Note that either satellite's username/password or activtion # key has to be provided/ CONFIG\_SATELLITE\_URL=

# Username to access RHN Satellite CONFIG\_SATELLITE\_USER=

# Password to access RHN Satellite CONFIG\_SATELLITE\_PW=

# Activation key for subscription to RHN Satellite CONFIG\_SATELLITE\_AKEY=

# Specify a path or URL to a SSL CA certificate to use CONFIG\_SATELLITE\_CACERT=

# If required specify the profile name that should be used as an # identifier for the system in RHN Satellite CONFIG\_SATELLITE\_PROFILE=

# Comma separated list of flags passed to rhnreg ks. Valid flags are: # novirtinfo, norhnsd, nopackages

CONFIG\_SATELLITE\_FLAGS=

# Specify a HTTP proxy to use with RHN Satellite CONFIG\_SATELLITE\_PROXY=

# Specify a username to use with an authenticated HTTP proxy CONFIG\_SATELLITE\_PROXY\_USER=

# Specify a password to use with an authenticated HTTP proxy. CONFIG\_SATELLITE\_PROXY\_PW=

# The IP address of the server on which to install the Nagios server CONFIG\_NAGIOS\_HOST=<IP Address of OpenStack controller>

# The password of the nagiosadmin user on the Nagios server CONFIG\_NAGIOS\_PW=7e1eea0871ee4394

### **Additional OpenStack configuration Configuring the network**

Create a bridge on the OpenStack Nova Manage node for instance traffic:

```
ovs-vsctl add-port br-net1 eth2
```
Use the bridge you created as a router for all instance traffic through Quantum:

```
source ~/keystonerc admin
     quantum router-create router01
     quantum net-create public01 --provider:network_type flat --
provider:physical_network physnet2 --router:external=True
     quantum subnet-create --name public01_subnet01 --allocation-pool 
start=10.38.15.100,end=10.38.15.199 --gateway 10.38.15.1 --disable-dhcp 
public01 10.38.15.0/24
     quantum router-gateway-set router01 public01
     quantum net-create net01 --provider:network type vlan --
provider: physical network physnet1 --provider: segmentation id 1000
     quantum subnet-create --name net01 subnet01 net01 192.168.101.0/24 --
dns nameservers list=true 10.38.15.1
     quantum router-interface-add router01 net01_subnet01
```
#### **Configuring the flavor**

Using the Horizon dashboard, create a new OpenStack flavor specifiying 2 vCPUs and 12GB RAM. Use this flavor in creating VMs.

#### **Adjusting quotas**

By default, the quotas for the first OpenStack project are too low. Either increase the quotas on the first project or create a new one with the following quotas:

- 100 instances
- 60 vCPUs
- 1,024,000 MB RAM
- 100 volumes
- 100,000 GB of storage

### **Configuring the VM image**

#### **Creating the PostgreSQL instance**

We did our initial configuration of the PostgreSQL VM on a separate KVM server, and then imported it into our OpenStack configuration as a volume. We then took a snapshot of that volume to allow us to create clones of the image. **Installing Red Hat Enterprise Linux on the PostgreSQL VM**

- 1. Insert and boot from the Red Hat Enterprise Linux 6.4 x86\_64 installation DVD.
- 2. At the welcome screen, select Install or upgrade an existing system, and press Enter.
- 3. At the Media test screen, select Skip, and press Enter.
- 4. At the Red Hat Enterprise Linux 6 title screen, click Next.
- 5. At the Choose an Installation Language screen, select English, and click Next.
- 6. At the Keyboard Type screen, select U.S. English, and click Next.
- 7. At the Storage Devices screen, select Basic Storage Devices, and click Next.
- 8. If a warning for device initialization appears, select Yes, discard any data.
- 9. At the Name the Computer screen, type the host name, and click Configure Network.
- 10. At the Network Connections screen, select the server's main or management network interface, and click Edit.
- 11. At the Editing network interface screen, check Connect Automatically.
- 12. On the same screen, select the IPv4 Settings tab, change the Method to Manual, and click Add.
- 13. On the same screen, enter the IP address, Netmask, Gateway, and DNS server. Click Apply.
- 14. Click Close on the Network Connections screen, and click Next on the Name the Computer screen.
- 15. At the Time zone selection screen, select the appropriate time zone, and click Next.
- 16. Enter the root password in the Root Password and Confirm fields, and click Next.
- 17. At the Assign Storage Devices screen, from the list in the left column, select the Linux disk, and click the arrow to copy the device to the right column. Next to the Linux disk, click the Boot radio button, and click Next.
- 18. At the Partition selection screen, select Replace Existing Linux System(s), and click Next.
- 19. If a warning appears, click Write changes to disk.
- 20. At the default installation screen, click Minimal, then click Next to begin the installation.
- 21. At the Congratulations screen, click Reboot.
- 22. After the system reboots, log in as root.
- 23. Ensure your system is updated via RHN. If not, register your system with RHN.
- 24. Type yum update to get the latest updates for your system.

### **Preparing to install PostgreSQL**

- Edit the file /etc/selinux/config and change the line SELINUX=enforcing to SELINUX=disabled
- Install additional software:

```
# yum install tuned
```
Disable these unused daemons with the following script:

```
# for s in auditd autofs avahi-daemon bluetooth cpuspeed crond cups 
dnsmasq \
     fcoe firstboot ip6tables iptables irqbalance kdump libvirt-guests 
lldpad \
     mdmonitor netconsole netfs nfs nfslock ntpdate portserve postfix 
     qpidd \ restorecond rhnsd rhsmcertd rpcbind rpcgssd rpcidmapd 
     rpcsvcgssd; do
     chkconfig $s off
     service $s stop
done
```
Ensure these services are enabled using the following script:

```
# for s in sshd sysstat tuned; do
     chkconfig $s on
     service $s start
done
```
- Synchronize the time source.
- Edit /etc/ntp.conf, adding a relevant IP address as a time source.
	- a. Run the command chkconfig ntpdate on
	- b. Run the command chkconfig ntpd on
	- c. Run the command date, and ensure that the time is synchronized with the domain controller.
	- d. Configure the VM's IP address on interface eth0.
- Type the following command to restart networking to effect these changes:
- # service network restart
- Reboot the system:

# shutdown –r now

#### **Installing PostgreSQL**

We used the PostgreSQL database server, version 9.2, as the database software on the RHEL VMs.

1. Download the rpm for PostgreSQL 9.2 and install it:

# yum install http://yum.postgresql.org/9.2/redhat/rhel-6 x86\_64/pgdg-redhat92-9.2-7.noarch.rpm

- 2. Log onto the system as root.
- 3. Install the PostgreSQL database server and client:

# yum install postgresql92-server postgresql92-contrib

• Run the command initdb to initialize the PostgreSQL database cluster for the first time, and make sure that PostgreSQL will start with boot.

```
# service postgresql-9.2 initdb
# chkconfig postgresql-9.2 on
```
Tune the database engine. Modify the following lines of the postgresql.conf file:

```
checkpoint_segments = 1024
wal_buffers = 16MB
shared_buffers = 2GB
effective_cache_size = 5GB
checkpoint timeout = 1h
checkpoint completion target=0.9
```
4. Add one line to the PostgreSQL configuration file pg\_hba.conf to permit SQL queries from the client network:

host all <test bed IP subnet>.0/24 trust

5. Modify the listen\_addresses line in the PostgreSQL configuration file postgresql.conf:

```
listen addresses = '*'
```
6. Run service postgresql-9.2, restart to restart PostgreSQL with the new settings.

#### **Final tuned configuration**

Run the following commands to ensure that tuned is configured properly for each system:

Cinder node: tuned-adm profile enterprise-storage Nova compute node: tuned-adm profile virtual-host PostgreSQL instances: tuned-adm profile virtual-guest

### **Configuring the clients**

Our client machines containing the DVDStore executable were virtual machines running Windows Server 2008 R2 SP1 Enterprise Edition. These VMs had one vCPU and 4GB vRAM assigned to them and ran on a separate four-socket hypervisor machine.

**Installing Windows Server 2008 R2 SP1 Enterprise Edition on the VMs**

- 1. Power on the VM and open the console.
- 2. Right-click the machine, and choose Open console.
- 3. At the Language Selection Screen, click Next.
- 4. Click Install Now.
- 5. Select Windows Server 2008 R2 SP1 Enterprise (Full Installation), and click Next.
- 6. Click the I accept the license terms check box, and click Next.
- 7. Click Custom.
- 8. Click Drive options (advanced).
- 9. Ensure you select the proper drive, and click New.
- 10. Click Apply.
- 11. Click Next.
- 12. At the User's password must be changed before logging on warning screen, click OK.
- 13. Set the Administrator password, and click the arrow to continue.
- 14. At the Your password has been changed screen, click OK.
- 15. Install the hypervisor tools and drivers on the VM

#### **Final client configuration.**

We installed all updates available on July 31, 2013 on each client virtual machine. We also assigned a static IP address to each client VM on the test subnet.

### **Running the test**

We created a series of batch files and shell scripts to automate the complete test cycle. We tracked the DVD Store orders-per-minute metric with Windows Performance Monitor, which is a running average calculated through the test. In this report, we report the last OPM reported by each client/target pair.

Each complete test cycle consisted of the general steps listed below. For each scenario, we ran three test cycles, and chose the median outcome.

- 1. Clean up prior outputs from the host system and all client driver systems.
- 2. Delete all running instances, with their respective Cinder storage.
- 3. Reboot the OpenStack controller node, the Cinder node, the compute nodes, and all client systems.
- 4. Wait for a ping response from the server under test (the Nova compute node), the infrastructure systems, all client systems, and all VMs.
- 5. Spawn 12 new instances from the gold image snapshot, specifying boot from volume snapshot (create a new volume).
- 6. Let the test server idle for 10 minutes.
- 7. Start Performance Monitor on all clients.
- 8. Start the DVD Store driver on all respective clients.

We used the following DVD Store parameters for testing the virtual machines in this study:

ds2sqlserverdriver.exe --target=<target\_IP> --run\_time=10 - nthreads=16 --dbsize=5GB --detailed view=Y --warmup time=10 -think time=0 -ramp rate=10

# **ABOUT PRINCIPLED TECHNOLOGIES**

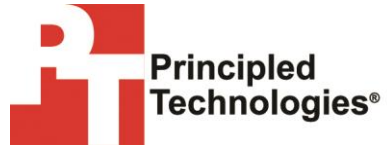

Principled Technologies, Inc. 1007 Slater Road, Suite 300 Durham, NC, 27703 www.principledtechnologies.com We provide industry-leading technology assessment and fact-based marketing services. We bring to every assignment extensive experience with and expertise in all aspects of technology testing and analysis, from researching new technologies, to developing new methodologies, to testing with existing and new tools.

When the assessment is complete, we know how to present the results to a broad range of target audiences. We provide our clients with the materials they need, from market-focused data to use in their own collateral to custom sales aids, such as test reports, performance assessments, and white papers. Every document reflects the results of our trusted independent analysis.

We provide customized services that focus on our clients' individual requirements. Whether the technology involves hardware, software, Web sites, or services, we offer the experience, expertise, and tools to help our clients assess how it will fare against its competition, its performance, its market readiness, and its quality and reliability.

Our founders, Mark L. Van Name and Bill Catchings, have worked together in technology assessment for over 20 years. As journalists, they published over a thousand articles on a wide array of technology subjects. They created and led the Ziff-Davis Benchmark Operation, which developed such industry-standard benchmarks as Ziff Davis Media's Winstone and WebBench. They founded and led eTesting Labs, and after the acquisition of that company by Lionbridge Technologies were the head and CTO of VeriTest.

Principled Technologies is a registered trademark of Principled Technologies, Inc. All other product names are the trademarks of their respective owners.

Disclaimer of Warranties; Limitation of Liability:

PRINCIPLED TECHNOLOGIES, INC. HAS MADE REASONABLE EFFORTS TO ENSURE THE ACCURACY AND VALIDITY OF ITS TESTING, HOWEVER, PRINCIPLED TECHNOLOGIES, INC. SPECIFICALLY DISCLAIMS ANY WARRANTY, EXPRESSED OR IMPLIED, RELATING TO THE TEST RESULTS AND ANALYSIS, THEIR ACCURACY, COMPLETENESS OR QUALITY, INCLUDING ANY IMPLIED WARRANTY OF FITNESS FOR ANY PARTICULAR PURPOSE. ALL PERSONS OR ENTITIES RELYING ON THE RESULTS OF ANY TESTING DO SO AT THEIR OWN RISK, AND AGREE THAT PRINCIPLED TECHNOLOGIES, INC., ITS EMPLOYEES AND ITS SUBCONTRACTORS SHALL HAVE NO LIABILITY WHATSOEVER FROM ANY CLAIM OF LOSS OR DAMAGE ON ACCOUNT OF ANY ALLEGED ERROR OR DEFECT IN ANY TESTING PROCEDURE OR RESULT.

IN NO EVENT SHALL PRINCIPLED TECHNOLOGIES, INC. BE LIABLE FOR INDIRECT, SPECIAL, INCIDENTAL, OR CONSEQUENTIAL DAMAGES IN CONNECTION WITH ITS TESTING, EVEN IF ADVISED OF THE POSSIBILITY OF SUCH DAMAGES. IN NO EVENT SHALL PRINCIPLED TECHNOLOGIES, INC.'S LIABILITY, INCLUDING FOR DIRECT DAMAGES, EXCEED THE AMOUNTS PAID IN CONNECTION WITH PRINCIPLED TECHNOLOGIES, INC.'S TESTING. CUSTOMER'S SOLE AND EXCLUSIVE REMEDIES ARE AS SET FORTH HEREIN.